## **SDQ-55024L**

# **Manuale d'uso**

ITA-01

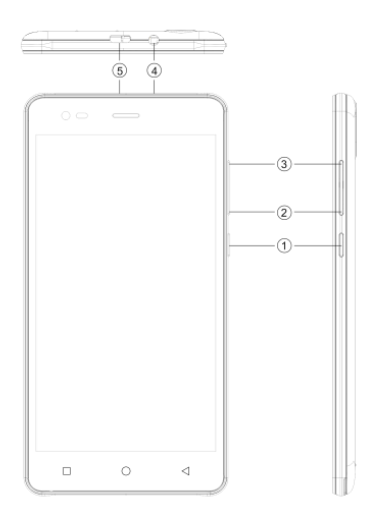

## 1.2 **Panoramica del dispositivo**

#### Posizione dei tasti

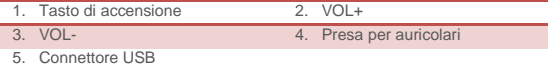

## 2 PER INIZIARE

#### **2. 1 IN S T A L L A Z IO N E D E L L E S CH ED E**

Spegnere il dispositivo prima di inserire o rimuovere la scheda SIM o la scheda di memoria.

#### **Installazione scheda SIM**

Il dispositivo è dotato di due alloggiamenti per due diverse schede SIM. Per installare la scheda SIM nel dispositivo, seguire i passaggi indicati in seguito:

- ➢ Rimuovere la copertura posteriore del dispositivo.
- ➢ Tenere il dispositivo con la parte anteriore rivolta verso il basso.
- ➢ Rimuovere la batteria
- ➢ Inserire la scheda SIM nel dispositivo

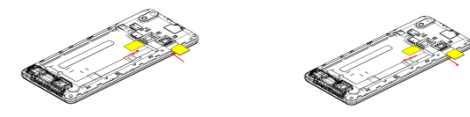

#### **Installazione scheda di memoria**

Il dispositivo supporta le schede T-Flash, una tipologia di scheda di memoria multimediale utilizzata per moltiplicare la memoria del dispositivo. La scheda Tflash è piccola e deve essere estratta e installata con attenzione e prudenza per evitare qualsiasi tipo di danno. Seguire i passaggi indicati in seguito per installare la scheda di memoria nel dispositivo:

- ➢ Spegnere il dispositivo.
- ➢ Far scorrere la scheda T-Flash nell'alloggiamento.
- ➢ Rimuovere la batteria

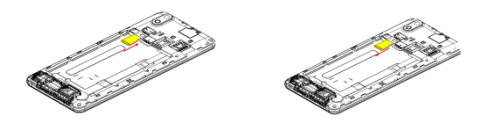

#### **Carica della batteria**

Quando la batteria è scarica, il dispositivo emette un segnale di avviso e un messaggio.

Seguire le istruzioni riportate in seguito per caricare il dispositivo:

- ➢ Inserire il connettore del caricabatterie nella presa del dispositivo.
- ➢ Collegare il caricabatterie a una presa di corrente CA standard.

In carica....... **I** Carica completa.....

È necessario caricare completamente la batteria prima di utilizzare il dispositivo per la prima volta. Si raccomanda di caricare la batteria per tre ore prima di utilizzare il dispositivo per la prima volta.

#### **2. 2 A C C EN S IO N E /S P EG N IM EN T O D EL D IS P O S IT IV O**

#### **Accensione del dispositivo**

Dopo aver installato le schede SIM e aver caricato la batteria, si è pronti per accendere il dispositivo.

- ➢ Premere a lungo e tenere premuto il tasto di accensione per accendere il dispositivo.
- ➢ La prima schermata che appare è nota come home/schermata di standby.
- ➢ Trascinare l'icona del lucchetto per sbloccare lo schermo.
- ➢ Se lo schermo si spegne, premere il tasto di accensione per riavviarlo.

#### **Spegnimento del dispositivo**

- ➢ Tenere premuto il tasto di accensione per 3 secondi.
- ➢ Dalla finestra pop-up che viene visualizzata, selezionare Spegni.
- ➢ Selezionare OK per confermare.

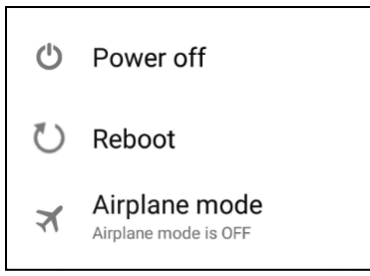

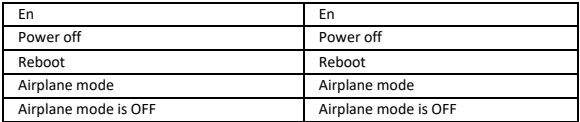

## 3 IMPOSTAZIONI

Selezionare Impostazioni per visualizzare e regolare le impostazioni del dispositivo. Il menu Impostazioni è suddiviso in: Wireless e reti, dispositivo, personale, account e sistema.

#### **WIRELESS E RETI**

Accedere a questo sottomenu per visualizzare e gestire le impostazioni di roaming delle schede SIM, visualizzare e modificare la connessione Wi-Fi, Bluetooth, utilizzo dati, reti mobili, VPN e così via. Fare riferimento alla sezione Rete per informazioni dettagliate su Wi-Fi e Bluetooth.

#### **W I-F I**

Connettersi a una rete wireless per navigare su Internet.

- ➢ Accedere al menu principale e selezionare Impostazioni.
- ➢ Selezionare 'ON' per attivare la connessione Wi-Fi.
- ➢ Selezionare Wi-Fi > Notifica rete per iniziare a rilevare le reti. Saranno elencate le reti disponibili.
- $\triangleright$  Selezionare  $\triangleright$  per aggiungere una connessione.

#### **Nota:**

- ➢ Se il dispositivo prima che la connessione sia riuscita, le informazioni sul dispositivo verranno salvate nella finestra pop-up della connessione selezionata; selezionare Dimentica per rimuovere le informazioni sul dispositivo.
- ➢ Se il dispositivo non crittografa la connessione selezionata nella finestra pop-up per la connessione.
- ➢ Se il dispositivo è crittografato, apparirà la finestra pop-up; inserire la password.
- ➢ La connessione di rete è riuscita, nell'icona della barra di stato appare la connessione Wi-Fi.

Il dispositivo supporta il protocollo WCDMA. Assicurarsi che il dispositivo sia spento, quindi inserire o rimuovere la scheda SIM.

Impostazioni > Wireless e Reti > Altro > Reti mobili > Servizio 3G

- ➢ Spegnere, inserire scheda USIM o SIM.
- ➢ Accendere.
- ➢ Aprire le impostazioni, selezionare Wireless e reti, toccare 'Altro'.
- ➢ Selezionare la rete mobile, accedere all'interfaccia 'Nomi punti di accesso'.
- ➢ Toccare il pulsante Menu, selezionare Nuovo APN;
- ➢ Impostare come di seguito:
- ➢ Nome: (Qualsiasi nome simile ad Airtel).
- ➢ APN: airtelgprs.com.
- ➢ Toccare il pulsante Menu, selezionare Salva.
- ➢ Tornare all'interfaccia Nomi punti di accesso, confermare il nuovo APN selezionato.

#### **B L U ET O O T H**

È possibile trasferire dati, come la musica, ad altri dispositivi tramite Bluetooth. Cercare il dispositivo e accettare/trasferire dati. I dati ricevuti vengono memorizzati automaticamente nella directory.

- ➢ Accedere alle impostazioni tramite il menu principale.
- ➢ Fare clic su Bluetooth per attivare il Bluetooth.
- ➢ Per rendere il dispositivo individuabile, selezionare le impostazioni Bluetooth e verificare la rilevabilità.

#### **PROFILI AUDIO**

Il dispositivo è dotato di quattro profili utente predefiniti che consentono di adattare le operazioni del dispositivo all'ambiente in cui si trova. I profili sono Normale, Silenzioso, Riunione e All'aperto. Inoltre, se necessario, è possibile creare un nuovo profilo.

#### **D IS P L A Y**

Con questa funzione è possibile configurare le caratteristiche di visualizzazione del

#### dispositivo, incluso luminosità, sfondo, ecc.

#### **M EM O R IA**

Visualizzare e gestire la memorizzazione dei dati del dispositivo:

Spazio totale e Spazio disponibile: Elenca la quantità di spazio sulla scheda microSD installata nel dispositivo e la quantità in uso per memorizzare foto, video, musica e altri file.

Rimuovere la scheda SD: Rimuovere la scheda microSD dal dispositivo in modo da formattarla o rimuoverla in modo sicuro quando il dispositivo è acceso.

Spazio disponibile: La quantità di memoria interna del telefono utilizzata dal sistema operativo, le sue componenti, le applicazioni (incluse quelle che avete scaricato), e i loro dati permanenti e temporanei.

#### **B A T T E R I A**

Accedendo a questo sottomenu è possibile controllare lo stato della batteria del dispositivo.

#### **A P P**

Questo sottomenu consente di gestire tutte le applicazioni installate in esecuzione salvate nella memoria del dispositivo e nella scheda SD. È possibile rimuovere e gestire le applicazioni installate, visualizzare e controllare le applicazioni in esecuzione, permettere l'installazione di applicazioni provenienti da fonti sconosciute.

#### **A C CO U N T**

Utilizzare questa funzione per aggiungere, rimuovere e gestire l'account Google e gli altri account supportati. È inoltre possibile utilizzare queste impostazioni per controllare come e se tutte le applicazioni inviano, ricevono e sincronizzano i dati secondo la propria programmazione, e se tutte le applicazioni possono sincronizzare automaticamente i dati dell'utente.

#### **P O S IZ ION E**

Il dispositivo supporta il Global Positioning System. Le impostazioni relative alla posizione, EPO e AGPS possono essere configurate utilizzando questo

#### **S ICU R EZ Z A**

È possibile proteggere il dispositivo da utenti non autorizzati impostando il codice PIN o inserendo una password.

#### **IM P O S T A Z IO N I B L O C CO S CH ER M O**

È possibile impostare un blocco per lo schermo in forma di modello, di codice PIN o di password.

- ➢ Accedere a Impostazioni > Sicurezza.
- ➢ Impostare il blocco schermo.
- ➢ Selezionare una forma desiderata (scorrimento, modello, PIN, sblocco vocale o password).

#### **ATTIVARE O DISATTIVARE IL PIN DELLA SCHEDA SIM**

Quando il codice PIN è abilitato, viene richiesto di inserire il codice PIN prima di effettuare una chiamata.

- ➢ Accedere a Cassetto applicazioni > Impostazioni> Sicurezza.
- ➢ Nell'etichetta Blocco scheda SIM, selezionare Impostazione blocco scheda SIM.
- ➢ Usare il PIN per bloccare la carta SIM. Fare clic per attivare/disattivare.
- ➢ Inserire il codice PIN corrente.
- ➢ Per modificare il codice PIN, selezionare Modifica PIN.
- ➢ Inserire il vecchio codice PIN.
- ➢ Inserire il nuovo codice PIN e confermare.

#### **LINGUA E INSERIMENTO**

Utilizzare le impostazioni Lingua e inserimento per selezionare la lingua del testo sul dispositivo e per la configurazione della tastiera su schermo, incluse le parole aggiunte al dizionario.

#### **BACKUP E RIPRISTINO**

È possibile utilizzare le impostazioni di privacy per gestire le informazioni personali, come il backup dei dati, il ripristino automatico e il reset dei dati di

#### fabbrica.

#### **DATA E ORA**

Utilizzando questo sottomenu è possibile scegliere di impostare la data, l'ora e il fuso orario.

Selezionare Automatico, a meno che non sia necessario sostituire i valori di rete. Formato 24 ore: Selezionare per attivare o disattivare il formato 24 ore. Scegliere il formato della Data: Scegliere tra una varietà di formati.

#### **A C C EN S IO N E /S P EG N IM ENT O P R O G R A M M A T O**

You can set the time for auto power on /off. Do turn the status on before using that function, and then the time.

#### **A C C ES S IB IL IT À**

È possibile utilizzare le impostazioni di accesso facilitato per configurare eventuali plug-in installati sul dispositivo.

#### **O P Z IO N I S V I L U P P A T O R E**

È possibile attivare o disattivare le opzioni elencate per potenziare il vostro telefono. Valutare con cura le opzioni.

#### **INFO SUL TELEFONO**

È possibile visualizzare le informazioni di sistema, compreso il numero di fabbricazione, lo stato, le informazioni legali, il numero del modello, la versione Android e così via.

#### TUTTI I DIRITTI RISERVATI, COPYRIGHT DENVER ELECTRONICS A/S

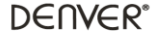

www.denver-electronics.com

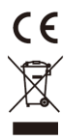

Le apparecchiature elettriche ed elettroniche e le batterie incluse contengono materiali, componenti e sostanze che possono essere pericolose per la salute e per l'ambiente nel caso in cui il materiale di scarto (apparecchiature elettriche ed elettroniche e batterie) non venisse gestito correttamente.

Gli apparati elettrici ed elettronici e le batterie sono contrassegnati con il simbolo del cestino barrato (vedere di seguito). Questo simbolo indica che le apparecchiature elettriche ed elettroniche e le batterie non devono essere smaltite con gli altri rifiuti domestici, ma devono essere smaltite separatamente.

È importante inviare le batterie usate alle strutture appropriate e indicate. In questo modo si ha la garanzia che le batterie verranno riciclate in conformità alla normativa senza danneggiare l'ambiente.

Per le apparecchiature elettriche ed elettroniche e le batterie, tutte le città hanno stabilito dei sistemi di smaltimento che prevedono il conferimento gratuito presso le stazioni di riciclaggio oppure di raccolta porta a porta. Ulteriori informazioni sono disponibili presso l'ufficio tecnico municipale.

Importato da: Inter Vendite A/S Omega 5A, Soeften DK-8382 Hinnerup [www.facebook.com/denverelectronics](http://www.facebook.com/denverelectronics)